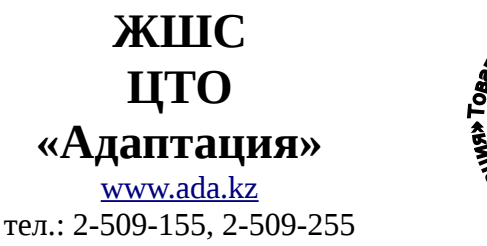

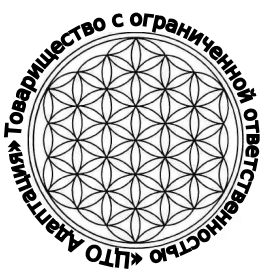

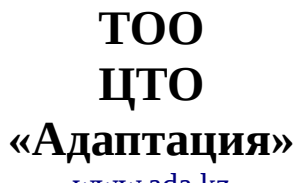

[www.ada.kz](http://www.ada.kz/) тел.: 2-509-155, 2-509-255

Республика Казахстан, г.Алматы, ул.Желтоксан, д.118, оф.412

#### **Краткая инструкция по проведению кассиром основных операций для кассовых аппаратов Меркурий 130Ф выпуска 2009 года и выше.**

## **1**. ПРОДАЖА

Включить ККМ. На экране появиться сообщение **«ПРОВ»**, ждем до тех пор пока на экране появиться сообщение **ОП \_ \_ \_ \_ \_ \_;** 

Нажать клавишу **«ИТ»,** на экране появиться сообщение - **0** — (РЕЖИМ КАССЫ).

Набрать на цифровой клавиатуре **сумму** покупки, нажать клавишу **«ПИ»,** для завершения чека нажать клавишу «**ИТ»**.

Для регистрации продажи нескольких единиц одного товара, наберите цену товара, нажмите клавишу **«Х»**, на экране появиться сообщение **У-О,** введите количество товара и нажмите клавишу **«ПИ»**, затем нажмите клавишу **«ИТ»**.

## **2**. АННУЛИРОВАННИЕ ЧЕКА.

Неверно набранную сумму, до нажатия клавиши «**ПИ»**, можно отменить нажав клавишу «**С».** После нажатия **«ПИ»** для отмены чека нажать клавишу **«АН»**, затем клавишу **«ИТ»**, на экране появиться сообщение **АНН Ч?,** нажать клавишу **«ИТ»** и чек аннулируется.

### **3**. ВОЗВРАТ ТОВАРА

В «РЕЖИМЕ КАССЫ» нажать клавишу «**ВЗ»,** на экране появиться сообщение **b 0.** Далее набрать **сумму** на которую необходимо произвести возврат и нажать клавишу **«ИТ», ККМ** распечатает чек возврата.

# **4**. БЕЗНАЛИЧНАЯ ОПЛАТА - КРЕДИТ

Для отражения безналичной оплаты в «РЕЖИМЕ КАССЫ» набрать в сумму нажать клавишу «**ПИ»,**  затем нажать клавишу **«КРД» (**на экране появиться сообщение **БН),** затем нажать клавишу **«ИТ».** 

### **5.** ПРОВЕДЕНИЕ ПРОМЕЖУТОЧНОГО Х -ОТЧЕТА ( ПРОВЕРОЧНОГО)

Нажимать клавишу «**РЕЖ»** до тех пор пока на экране не появиться сообщение « **А - - - - - - - »** Нажать клавишу «**ИТ»** на экране появиться сообщение «**ПРОГ 0»**, далее нажимать клавишу «**ПИ»**, до тех пор пока на экране не появиться сообщение «**П»**, нажать клавишу «**ИТ». ККМ** распечатает Х- отчет.

### 6**.** ПРОВЕДЕНИЕ ЕЖЕДНЕВНОГО **Z**-ОТЧЕТА

Нажимать клавишу «**РЕЖ»** до тех пор пока на экране не появиться сообщение « **А - - - - - - - »** Нажать клавишу **«ИТ»** на экране появиться сообщение **«ПРОГ 0»**, далее нажимать клавишу **«ПИ»**  до тех пор пока на экране не появиться сообщение **«Г» ,** нажать клавишу «**ИТ». ККМ** распечатает Z- отчет.

# **ВНИМАНИЕ!**

Если Вы не проводили **Z**-отчет более суток, то при попытке выбить чек аппарат заблокируется и будет высвечивать на индикаторе сообщение «**Е- НСГ». Снимите Z-отчет**.

Если при включении аппарата на индикаторе появляется надпись **Е-НБУ,** необходимо поправить чековую ленту или вставить новую.

Перед первым использованием аппарата необходимо зарядить аккумуляторную батарею. Для этого поставьте аппарат на зарядку на 24 часа.